## **Aktivierung der User-Datenbank in der experimentellen Firmware**

Stand: 2024/04/26 12:53

Autor: Kim Hübel - DG9VH, dg9vh@darc.de

dmr:tytera\_tyt\_md-380:aktivierung\_der\_user-datenbank\_in\_der\_experimentellen\_firmware https://wiki.dg9vh.de/dmr:tytera\_tyt\_md-380:aktivierung\_der\_user-datenbank\_in\_der\_experimentellen\_firmware

## **Inhaltsverzeichnis**

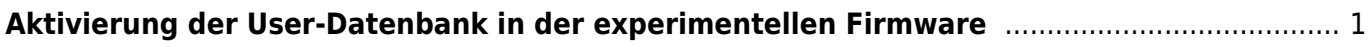

dmr:tytera\_tyt\_md-380:aktivierung\_der\_user-datenbank\_in\_der\_experimentellen\_firmware https://wiki.dg9vh.de/dmr:tytera\_tyt\_md-380:aktivierung\_der\_user-datenbank\_in\_der\_experimentellen\_firmware

## <span id="page-4-0"></span>**Aktivierung der User-Datenbank in der experimentellen Firmware**

Um in der experimentellen Firmware von Travis Goodspeed - KK4VCZ in der aktuellsten Version (irgendwann seit 20.04.2016) die User-Datenbank, die im Display dann Informationen zum Nutzer (z.B. Name, Standort, Bundesland, Land) anzeigt, muss man zunächst auf einem Linux-Rechner das Repository clonen. Dazu dient folgender Befehl:

git clone https://github.com/travisgoodspeed/md380tools.git

Nach dem clonen wechselt man dann in das Verzeichnis "db" und führt dort ein

make clean

und ein

make

aus, um die User-Datenbank relativ tagesaktuell zu halten (Datenquelle ist hier die DMR-MARC-DB).

Im Verzeichnis md380tools führt man dann wieder den Befehl:

wc -c < db/users.csv > data ; cat db/users.csv >> data

und danach

./md380-tool spiflashwrite data 0x100000

aus, was die User-Datenbank in das im Normalbetrieb befindliche und mit dem Programmierkabel am PC angeschlossene Funkgerät flasht.

Alternativ kann auch der Befehl

make flashdb

genutzt werden…

Klingt schwierig auf den ersten Blick, ist aber für Linux-Nutzer mit ein bissel Erfahrung kein großer Akt.

Das Ergebnis der Aktion kann man z.B. im Video unten oder unter <https://www.youtube.com/watch?v=u9QCJNWrF2I> sehen.

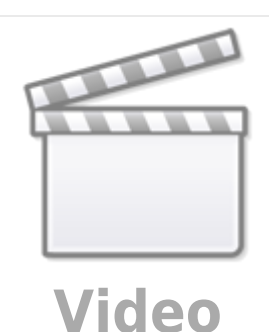

## From: ╔ <https://wiki.dg9vh.de/> - **DG9VH Wiki** Permanent link: **[https://wiki.dg9vh.de/dmr:tytera\\_tyt\\_md-380:aktivierung\\_der\\_user-datenbank\\_in\\_der\\_experimentellen\\_firmware](https://wiki.dg9vh.de/dmr:tytera_tyt_md-380:aktivierung_der_user-datenbank_in_der_experimentellen_firmware)** Ō Last update: **2016/04/26 20:57 FOR EY-58** Falls nicht anders bezeichnet, ist der Inhalt dieses Dokuments unter der folgenden Lizenz veröffentlicht: [CC Attribution-Share Alike](http://creativecommons.org/licenses/by-sa/4.0/) [4.0 International](http://creativecommons.org/licenses/by-sa/4.0/)

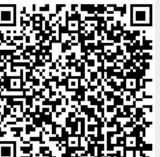

 $\Box$